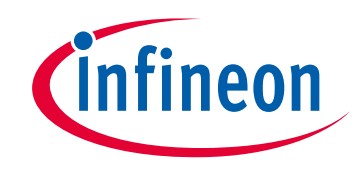

# **Please note that Cypress is an Infineon Technologies Company.**

The document following this cover page is marked as "Cypress" document as this is the company that originally developed the product. Please note that Infineon will continue to offer the product to new and existing customers as part of the Infineon product portfolio.

# **Continuity of document content**

The fact that Infineon offers the following product as part of the Infineon product portfolio does not lead to any changes to this document. Future revisions will occur when appropriate, and any changes will be set out on the document history page.

# **Continuity of ordering part numbers**

Infineon continues to support existing part numbers. Please continue to use the ordering part numbers listed in the datasheet for ordering.

www.infineon.com

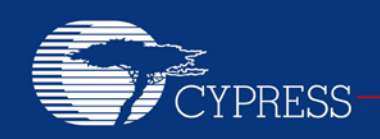

## **AN60486**

# **PSoC® 1 M8C ImageCraft C Code Optimization**

**Author: Archana Yarlagadda Associated Project: No Associated Part Family: CY8C2xxxx (All PSoC 1 devices) Software Version: PSoC Designer™ 5.4 Related Application Notes: [AN75320,](http://www.cypress.com/?rID=58639) [AN60630,](http://www.cypress.com/?rID=40986) [AN2017](http://www.cypress.com/?rID=2606)**

#### **If you have a question, or need help with this application note, contact [msur@cypress.com.](mailto:msur@cypress.com)**

AN60486 shows you how to optimize PSoC 1 C code to be faster and smaller and covers PSoC Designer project and ImageCraft compiler settings that help you to do so. In addition, it offers several guidelines for efficient coding. This application note assumes that you are familiar with PSoC 1, the PSoC Designer Integrated Design Environment (IDE), and programming in C. For introductory information, refer to AN75320 – [Getting Started with PSoC](http://www.cypress.com/?rID=58639) 1.

## **Contents**

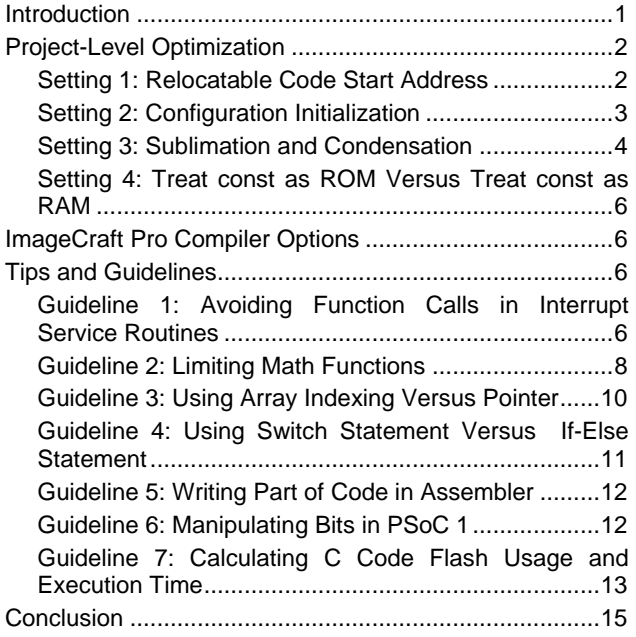

## <span id="page-1-0"></span>**Introduction**

There are several ways to reduce the amount of flash (ROM) used in a PSoC Designer project. This can sometimes allow you to use a smaller PSoC device, which reduces cost.

The ImageCraft compiler Standard version is included with PSoC Designer. You can also buy the Pro version, which offers more optimization, on the [ImageCraft website.](https://www.imagecraft.com/devtools_Cypress.html) The code snippets included in this application note can be used with both compilers. The examples shown were compiled with the Standard version; the additional optimizations that can be obtained using the Pro version are also covered.

To use the techniques explained in this document, you should know how to develop and build PSoC Designer projects and have a basic knowledge of C programming. Refer to [AN75320](http://www.cypress.com/?rID=58639) to get started with PSoC 1.

While developing a PSoC Designer project, if you want to find out how much ROM space it is using, look at the **Build** tab in the **Output** status window, as shown in [Figure](#page-2-2) [1.](#page-2-2) The code space used in this example is 543 bytes.

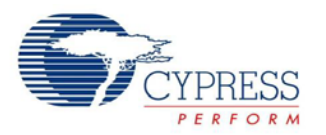

#### <span id="page-2-2"></span>Figure 1. PSoC Designer Build Message Showing ROM and RAM Usage

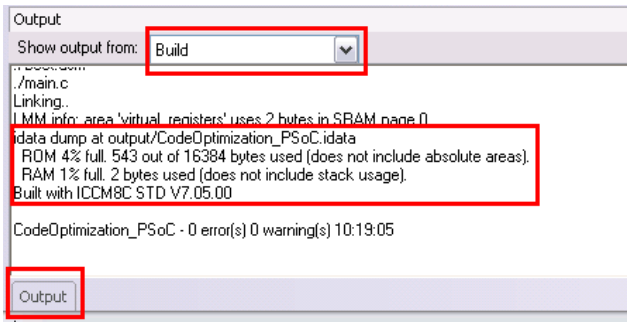

The following sections discuss project-level optimization settings, followed by some coding guidelines.

# <span id="page-2-0"></span>**Project-Level Optimization**

Several PSoC Designer code optimization settings are available at **Project > Settings**.

### <span id="page-2-1"></span>**Setting 1: Relocatable Code Start Address**

When a PSoC Designer project is built, the ImageCraft compiler converts the C files into assembly files. The assembler then converts them into relocatable object files. Finally, the linker combines the relocatable object files to produce the executable *.hex* file.

In addition to your code, the *.hex* file includes autogenerated initialization code (boot code). This is followed by a set of NOP instructions that act to reserve some flash bytes for possible expansion of boot code. See [Figure 2.](#page-2-3) You can save flash by forcing your code to be located immediately after the boot code.

<span id="page-2-3"></span>Figure 2. Flash Map for PSoC Designer Project

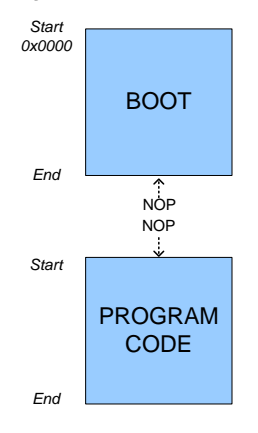

PSoC Designer lets you specify the start address of your portion of the code by choosing **Project > Settings**. In the window that pops up, select "Linker," as shown in [Figure](#page-2-4) [3.](#page-2-4)

#### <span id="page-2-4"></span>Figure 3. Relocatable Start Code Address Selection

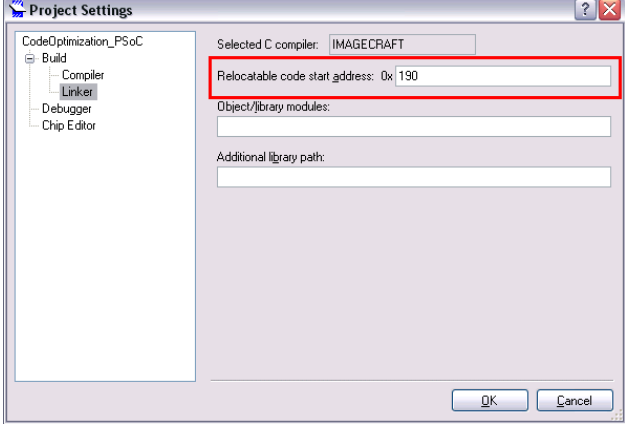

The address you place in the text box is based on the size of the boot code, which you can find in the map file (*.mp*), as shown in [Figure 4.](#page-2-5)

<span id="page-2-5"></span>Figure 4. Map File in PSoC Designer

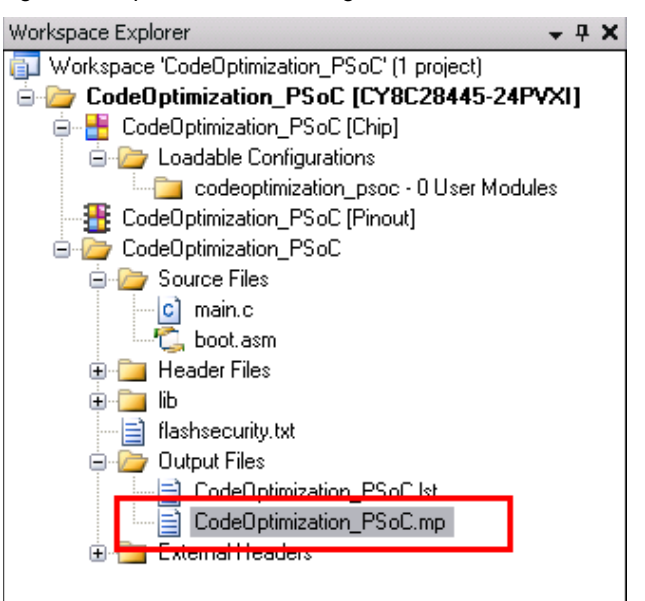

The map file shows the start and end addresses of different areas of code, as shown in [Figure 5.](#page-3-1) The boot code is in area "TOP," and your code is in area "lit." You can set the **Relocatable code start address** in [Figure 3](#page-2-4) to the end address of the "TOP" area to use the flash space most efficiently. For example, the default setting is 0x190 (start of "lit" area). If you change it to 0x151 (end of "TOP" area), you can gain 63 (0x190 – 0x151 = 0x3F) more bytes in ROM.

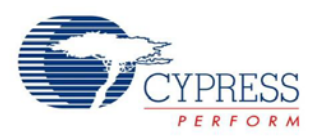

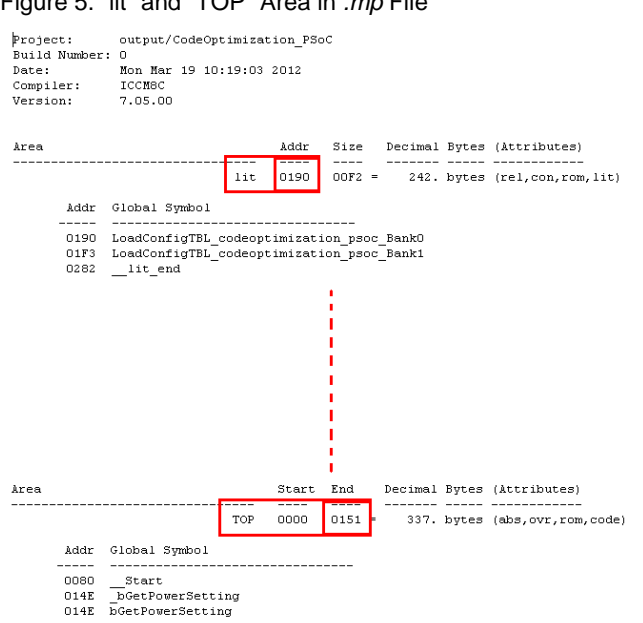

<span id="page-3-1"></span>Figure 5. "lit" and "TOP" Area in *.mp* File

If the relocatable code start address is set to a value less than the end of "TOP," an error message is displayed. For example, if the value is set to 0x150 and the boot code ends at 0x151, then an error will be displayed, as [Figure 6](#page-3-2) shows.

<span id="page-3-2"></span>Figure 6. Error When Relocatable Code Address Is Less Than Boot Code Size

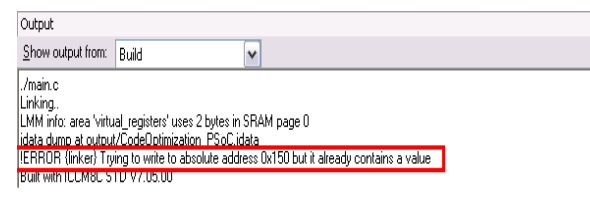

### <span id="page-3-0"></span>**Setting 2: Configuration Initialization**

Another option for code optimization is controlling how PSoC registers are initialized at startup. Register values can be set using two methods: **Loop** or **Direct write**, as shown in [Figure 7.](#page-3-3) This option is available by choosing **Project > Settings** and then selecting "Chip Editor" in the window that appears.

With the **Loop** method, a table with register addresses and values is created, and a function writes the values in the table to the respective addresses. With the **Direct write** method, register writes are done directly, with one MOV instruction for each register.

The selected method is coded in the auto-generated file *PSOCConfigTBL.asm*. The code for the two methods is shown in [Figure 8.](#page-3-4)

#### <span id="page-3-3"></span>Figure 7. Configuration Initialization Selection

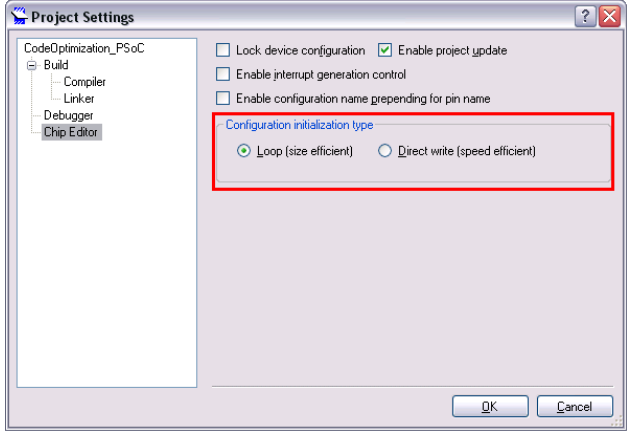

#### <span id="page-3-4"></span>Figure 8. Code Difference Between Loop and Direct Write

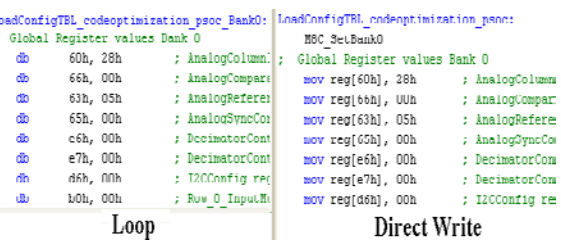

In [Figure 8](#page-3-4) you can see that for each register write, the **Direct write** method uses one more byte (MOV reg[expr], expr = 3 bytes) than the **Loop** method uses (addr, value = 2 bytes). But the **Loop** method also includes the table read function, which uses 94 bytes. Therefore, if there are more than 94 registers to be loaded (this is usually the case in all but the simplest PSoC Designer projects), the **Loop** selection uses less flash. The number of registers initialized using the configuration table shown in [Figure 8](#page-3-4) depends on the number of resources (user modules) used in the design. The greater the number, the more registers will be initialized. So, if the design includes many user modules to save flash and you are willing to sacrifice some time at startup, use the **Loop** method. But if you do not have many user modules in the design or desire a faster device startup, select the **Direct write** method.

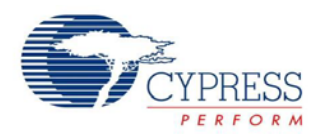

### <span id="page-4-0"></span>**Setting 3: Sublimation and Condensation**

Sublimation and condensation are compression techniques provided by the ImageCraft Standard version. These can be set by choosing **Project > Settings** and then selecting "Compiler" in the pop-up window, as shown in [Figure 9.](#page-4-1)

<span id="page-4-1"></span>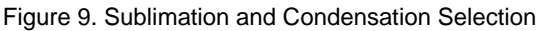

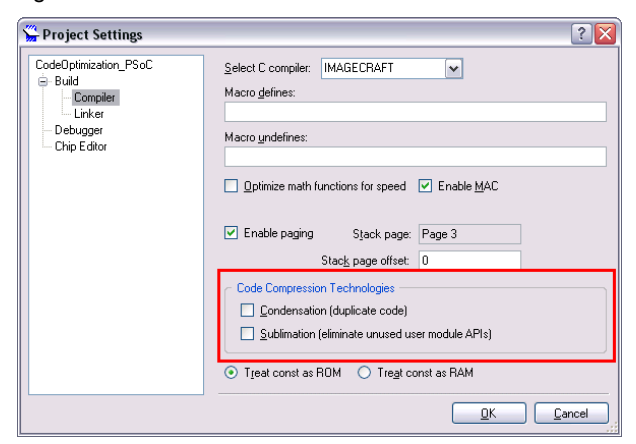

#### **Sublimation**

When you select the **Sublimation** option, the compiler deletes the unused functions in the user module APIs (interface code), which saves space.

For example, you can place a PGA and a PWM user module in a project and call only the "Start" function for both user modules. As shown in [Figure 10](#page-4-2) and [Figure 11,](#page-4-3)  you can save 142 bytes of flash by eliminating the other unused functions in those user module APIs.

<span id="page-4-2"></span>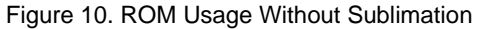

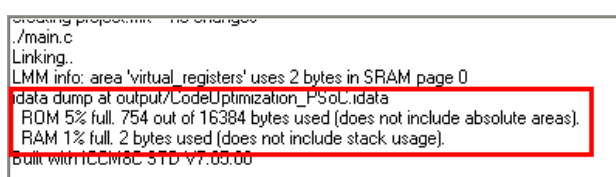

Figure 11. ROM Usage with Sublimation

<span id="page-4-3"></span>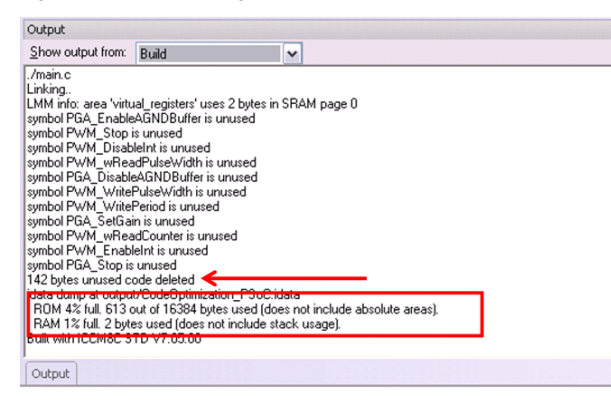

If all functions in all user module APIs are used in a project, then a "no dead symbol found" message is displayed, as [Figure 12](#page-4-4) shows.

<span id="page-4-4"></span>Figure 12. Sublimation with "no dead symbol found" Message

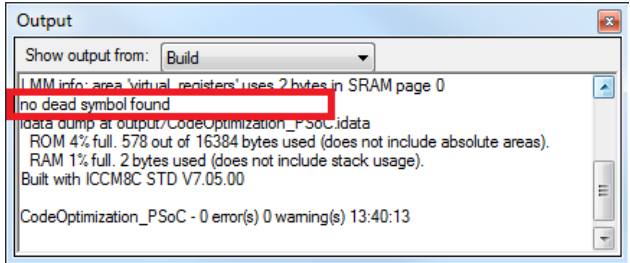

#### **Condensation**

When you select the **Condensation** option, a function is formed for segments of code that are repeated in a project, and each instance of that code is replaced with a function call. In the simple example shown in [Code 1,](#page-4-5) the same code is repeated three times in various locations of the project. When condensation is enabled, a single instance of the code is converted into a function, and wherever the instance occurs, it is replaced by a function call to that function, as shown in [Figure 13.](#page-5-0) All such created functions/procedures are placed at the end of the code and below the label "<created procedures>," as shown in [Figure 13.](#page-5-0) As you can see, the created procedure for [Code 1](#page-4-5) starts at the label "<created procedures>"; therefore, wherever the instance is used, it is replaced with a call to the label "<created procedures>." The functions at location "0520" and "052B" below "<created procedures>" are other duplicate codes in the project that are converted to callable functions.

#### <span id="page-4-5"></span>Code 1

```
/* Instance one */
shadowRegs[PORT_2] |= 0x01;
PRT2DR = shadowRegs[PORT_2];
```
/\* Instance two \*/  $shadowRegs[PORT_2]$  |=  $0x01$ ; PRT2DR = shadowRegs[PORT\_2];

#### /\* Instance three \*/

 $shadowRegs[PORT_2]$  =  $0x01;$ PRT2DR = shadowRegs[PORT\_2];

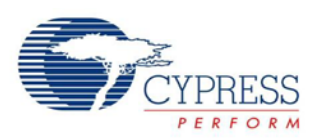

#### <span id="page-5-0"></span>Figure 13. Condensation for Code 1 in *.lst* File

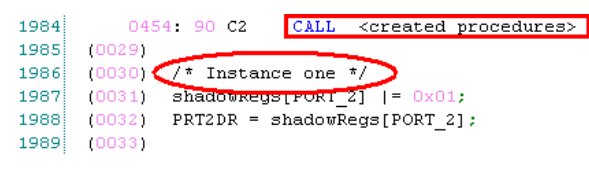

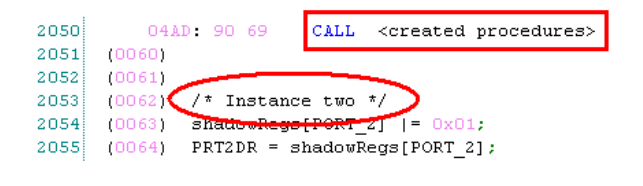

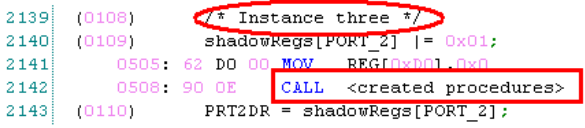

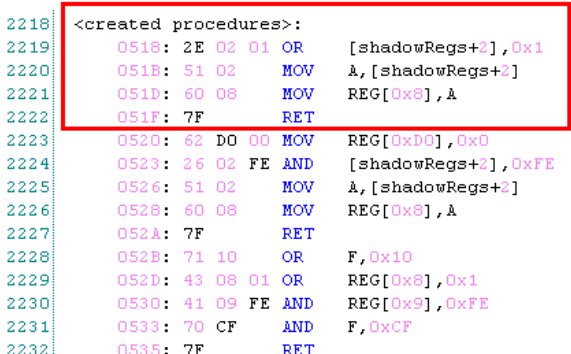

With the **Condensation** option, you can save a considerable amount of ROM space, as [Figure 17](#page-5-1) shows. To apply condensation to the code, the code in the "text" area (located in the *.mp* file, as shown in [Figure 14\)](#page-5-2) should be more than 256 bytes. If the "text" area is less than 256 bytes, the message "program code in 'text' area too small for worthwhile code compression" is displayed [\(Figure 15\)](#page-5-3). If no instances of duplicate code are found for condensation, the message "no worthwhile duplicate found" is displayed [\(Figure 16\)](#page-5-4).

**Note** The information displayed in [Figure 15,](#page-5-3) [Figure 16,](#page-5-4)  and [Figure 17](#page-5-1) is for different codes to emulate different scenarios during code condensation.

#### <span id="page-5-2"></span>Figure 14. "text" Area in *.mp* File

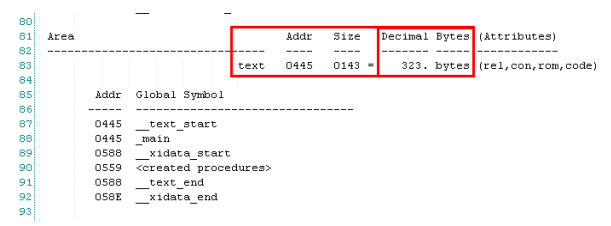

#### <span id="page-5-3"></span>Figure 15. Condensation When "text" Area Is Less Than 256 Bytes

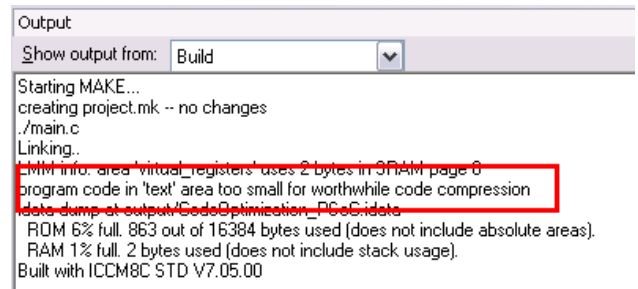

#### <span id="page-5-4"></span>Figure 16. Condensation When No Duplicate Code Is Found

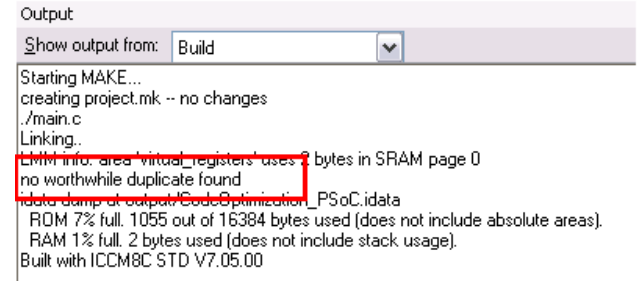

#### <span id="page-5-1"></span>Figure 17. Condensation on Code 1 (Code 1 is part of a bigger project whose text area is more than 256 bytes.)

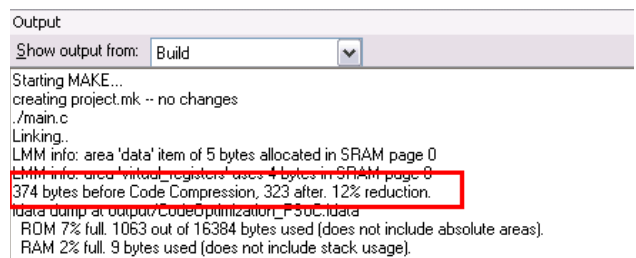

Built with ICCM8C STD V7.05.00

**Note** Though condensation reduces ROM space considerably, it replaces duplicate codes with function calls, thus adding delay to the program execution.

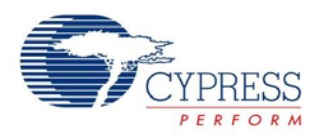

## <span id="page-6-0"></span>**Setting 4: Treat const as ROM Versus Treat const as RAM**

This option (see [Figure 9\)](#page-4-1) reduces RAM use by leaving constants in flash (ROM); it does not significantly reduce flash use. Use the **Treat const as ROM** option for most projects. The **Treat const as RAM** option is mainly used for backward compatibility with previous versions of the ImageCraft compiler.

# <span id="page-6-1"></span>**ImageCraft Pro Compiler Options**

In addition to the optimization options that the ImageCraft Standard compiler offers, ImageCraft Pro includes a few other options, as [Figure 18](#page-6-4) shows.

#### <span id="page-6-4"></span>Figure 18. ImageCraft Pro Compiler Options

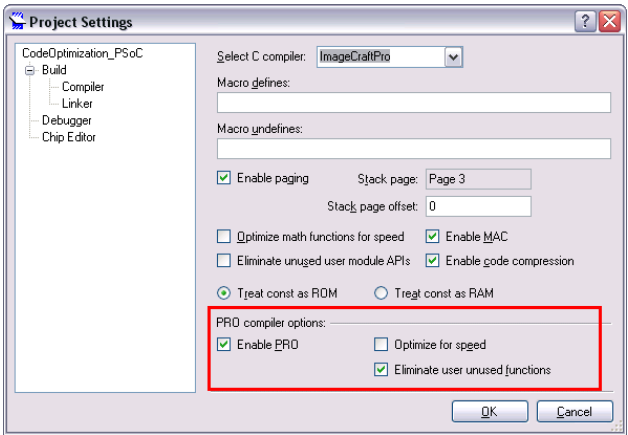

The **Sublimation** and **Condensation** options offered in ImageCraft Standard are the same as the **Eliminate unused user module APIs** and **Enable code compression** options in ImageCraft Pro respectively.

ImageCraft Pro also offers an option to **Eliminate user unused functions**, which is very useful when your project is huge and user unused functions are difficult to spot. A simple scenario would be a project revision; unused APIs tend to remain in the code, consuming ROM space. When this option is enabled, the compiler will make sure that unused APIs are not placed in the code and the ROM space is available for other uses.

One more option available in ImageCraft Pro is **Optimize for speed**. When this option is enabled, the code is compiled for faster execution. ROM usage may increase or decrease, depending on where optimization has been applied. For instance, smaller loops in code are expanded to sequential instructions, increasing ROM usage. Redundant assignments or move operations are removed, reducing ROM usage.

## <span id="page-6-2"></span>**Tips and Guidelines**

Several coding techniques can make your firmware more efficient. These methods work with PSoC Designer projects and PSoC 1, and they can be applied to similar 8-bit processors, IDEs, and compilers, such as PSoC 3 and PSoC Creator™.

### <span id="page-6-3"></span>**Guideline 1: Avoiding Function Calls in Interrupt Service Routines**

When compiling C code for an interrupt service routine (ISR), the ImageCraft compiler pushes onto the stack all of the virtual registers (registers used by the compiler to store temporary values) that will be used by the ISR. If the ISR code includes a function call, the compiler cannot tell which registers will be modified by the called function. The ImageCraft C compiler uses up to 15 virtual registers to store temporary data on the stack.

In PSoC chips with RAM greater than 256 bytes, 4 page pointers are also stored and restored along with the 15 virtual registers. The example in [Code 2](#page-6-5) does not require any virtual registers to be saved by the compiler [\(Figure 19\)](#page-7-0). The same functionality, when implemented using a function call, as shown in [Code 3,](#page-7-1) uses an additional 15 virtual registers, as shown in [Figure 20.](#page-7-2) Each register requires the following additional overhead code: MOV [2 bytes] + PUSH [1 byte] + POP [1 byte] + MOV [2 bytes] for a total of 6 bytes per register. [Code 3](#page-7-1) uses an additional 90 bytes and involves a delayed or longer ISR execution because of the many MOV/PUSH instructions.

```
Code 2
```
BYTE bVar1;

#pragma interrupt\_handler SleepTimerHandler;

```
void SleepTimerHandler(void)
{
    bVar1 = 1;
}
```
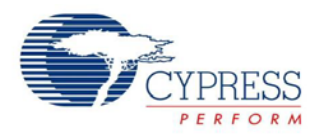

<span id="page-7-0"></span>Figure 19. Code Generated for ISR Without Function Call (Code 2)

```
(0012) #pragma interrupt_handler SleepTimerHandler;
958959
                 (0013)960
                 (0014) void SleepTimerHandler(void)
961(0015) {
                \label{eq:1} \begin{array}{ll} \begin{array}{ll} \texttt{\textcolor{blue}{\bf \textcolor{blue}{\bf \textcolor{962
                              0445: 71 CO OR F, 0xCO<br>0447: 08 PUSH A
963
9640448: 5D DO MOV A, REG[OxDO]
9650448: 5D DO MOV A, REG[0xD0]<br>
044A: 08 PUSH A<br>
(0016) bVar1 = 1;<br>
044B: 62 DO 00 MOV REG[0xD0], 0x0<br>
044E: 55 09 01 MOV [bVar1], 0x1<br>
0451: 18 POP A<br>
0452: 60 DO MOV REG[0xD0], A<br>
0454: 18 POP A<br>
0454: 18 POP A<br>
0455: 7E 
966967
968969
970
971
972
973
974 (0017) }
```
#### <span id="page-7-1"></span>Code 3

BYTE bVar1; void TestFunc() { bVar $1 = 1$ ; }

#pragma interrupt\_handler SleepTimerHandler;

void SleepTimerHandler(void) { TestFunc(); }

<span id="page-7-2"></span>Figure 20. Code Generated for ISR with Function Call (Code 3)

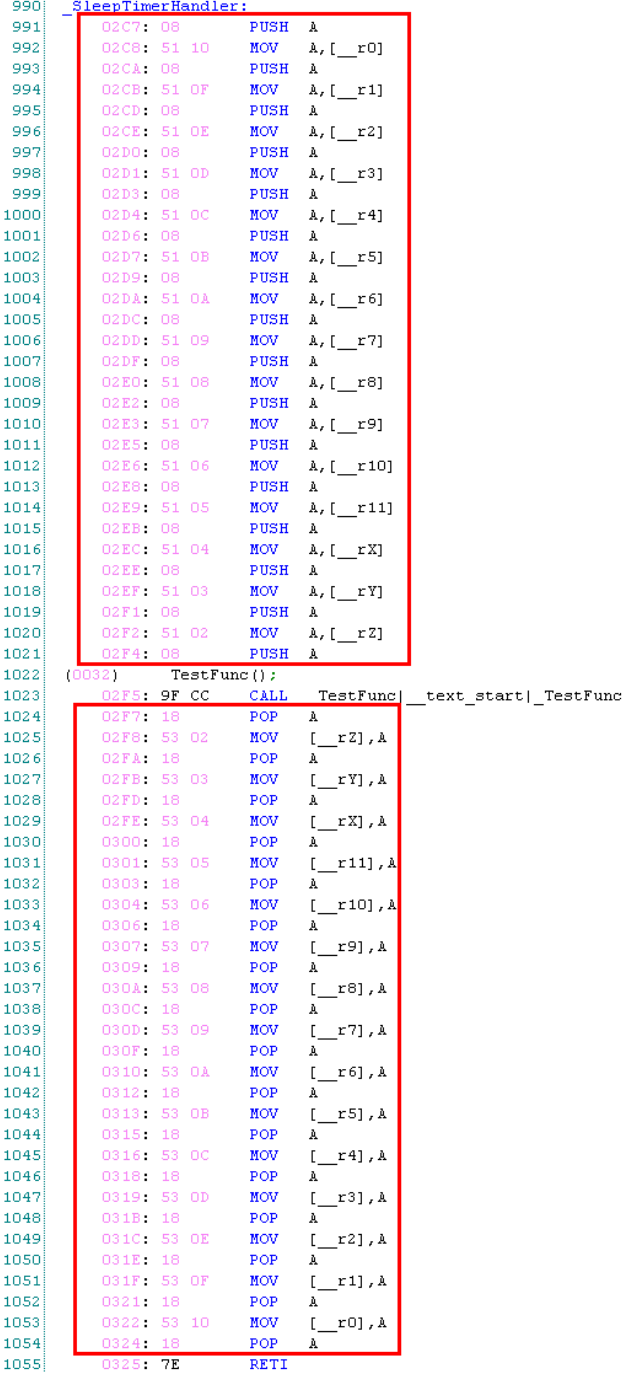

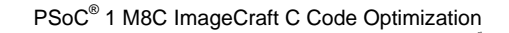

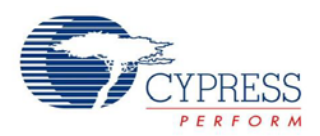

### <span id="page-8-0"></span>**Guideline 2: Limiting Math Functions**

In many cases, a C compiler implements simple math calculations with inline assembler code. However, for complex calculations, the compiler may instead add one or more math library functions to your code. This may not be immediately obvious. Depending on the operation and variable type, even a simple C operator such as "+," "-," "\*," "/," "%," ">," and "<" may require a library function to implement.

Although they are very efficient and useful, library functions can occupy a lot of code space, which you may not anticipate. In many cases, you can avoid overusing library functions by carefully managing the data types and operations in your code.

When a program uses integer arithmetic, math library functions are added, depending on the size and type of the variables used (8-, 16- or 32-bit; signed or unsigned). Details about the byte usage of different functions are located in the *Libraries User Guide* at **Help > Documentation > Designer Specific Documents**.

The base arithmetic functions (that is, functions that are always used) include integer addition, subtraction, and shift. When other operations, such as multiplication, are used, code for those operations is also included.

#### **Shift and Add Instead of Multiply or Divide**

Tricks like bit shift and add, instead of a multiply or divide for unsigned integers, save code space. In unsigned integers, a single bitwise shift right is equivalent to division by 2, and shift left is equivalent to multiplication by 2. By using shift and add, as shown in the [Code 5,](#page-8-1) you can avoid including multiplication and division library functions.

In the following two snippets of code, which give the same result, the [Code 4](#page-8-2) implementation uses 55 bytes more than [Code 5,](#page-8-1) as shown in [Figure 21](#page-8-3) and [Figure 22.](#page-8-4) This difference is due to the addition of a "\_\_mul16" function to the code.

#### <span id="page-8-2"></span>Code 4

```
unsigned int iTest1, iTest2;
void main(void)
{
    iTest1 = iTest2 *3;}
```
#### <span id="page-8-3"></span>Figure 21. ROM Usage for Code 4

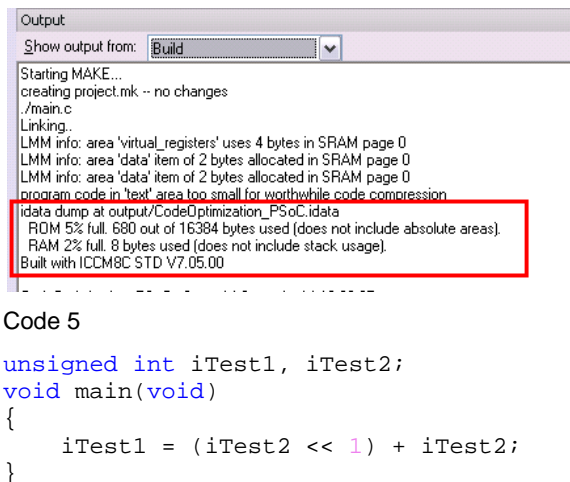

<span id="page-8-4"></span><span id="page-8-1"></span>Figure 22. ROM Usage for Code 5

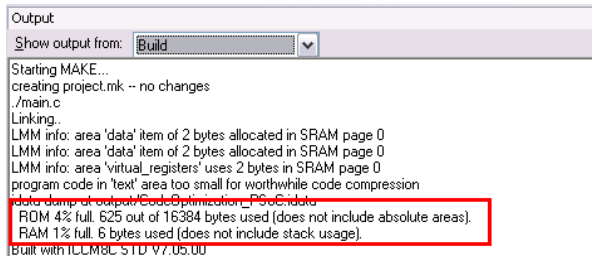

#### **Avoid Power Functions**

Power functions also add math library functions. Power operations can be reduced to multiply or divide operations, for example,  $4^2 = 4 \times 4$ . As explained in the previous section, a multiply or divide can then be implemented using shift and add. Thus, you can save code space in programs that have limited power functions by reducing the implementation to shift and add where possible.

#### **Avoid Floating-Point Math**

Floating-point math with 8-bit processors almost always requires library functions. In addition to the function for the basic math operation, utility functions for rounding, normalization, and checking special conditions may also be added to the code. Refer to the *[Arithmetic Libraries](http://www.cypress.com/?rID=52467)  [User Guide](http://www.cypress.com/?rID=52467)* for more information about floating-point libraries. To give you an estimate, the code space required for the floating-point functions follows (also available in the *Arithmetic Libraries User Guide*).

Comparison (\*\_fpcmp) = 109–125 bytes Addition  $(*_$ fpadd) = 461-478 bytes

Subtraction  $(*_fpsub) = 468-485$  bytes

Multiplication (\*\_fpmul) = 406–558 bytes

Division  $(*_f$ pdiv) = 432-449 bytes

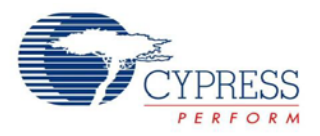

The floating-point math functions use the integer math libraries as the base. This means that the integer math libraries are also required when using floating-point math. Instead of using floating-point math, the variables can be scaled to use integer math directly in cases where the range of the variable is known.

For example, in the following two pieces of code, the range of the variable is known to be two digits after the decimal. Thus, if you multiply all of the floating-point numbers by 100, you can use integer math instead of floating-point math. In the example, the integer-math method in [Code 7](#page-9-0) uses 761 bytes less than the floatingpoint equivalent in [Code 6,](#page-9-1) as shown in [Figure 23](#page-9-2) and [Figure 24.](#page-9-3)

#### <span id="page-9-1"></span>Code 6

```
int iTest2, iTest3;
float fTest1;
void main(void)
{
    fTest1 = iTest2 * 2.42;
    if(fTest1 > 7.5) {
        iTest3 = 2i }
     else
     {
        iTest3 = 1; }
}
```
#### <span id="page-9-2"></span>Figure 23. ROM Usage for Code 6

Output Show output from: Build  $\overline{\mathbf{v}}$ **TILIZ PAYTHE ASSITE** lib/nwmint asm ./boot.asm ./main.c Linking... LMM info: area 'virtual\_registers' uses 7 bytes in SRAM page 0<br>LMM info: area 'data' item of 4 bytes allocated in SRAM page 0 LIMM info: area 'data' item of 2 bytes allocated in SRAM page 0<br>LIMM info: area 'data' item of 1 bytes allocated in SRAM page 0<br>That info: area 'data' item of 1 bytes allocated in SRAM page 0<br>TROM 10% full, 1480 out of 163 RAM 2% full. 14 bytes used (does not include stack usage).<br>Built with ICCM8C STD V7.05.00

#### <span id="page-9-0"></span>Code 7

```
int iTest1, iTest2, iTest3;
void main(void)
{
    iTest1 = iTest2 * 242;if(iTest1 > 750) {
        iTest3 = 2i }
     else
     {
         iTest3 = 1; }
}
```
<span id="page-9-3"></span>Figure 24. ROM Usage for Code 7

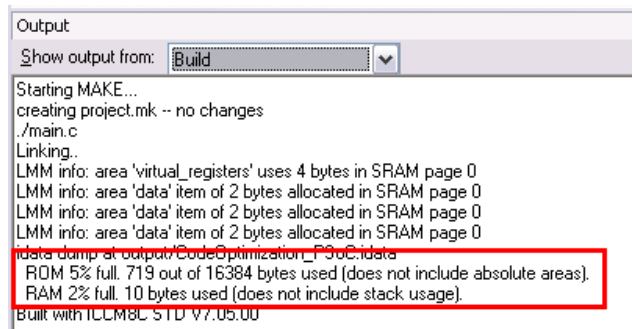

#### **Use a Lookup Table Instead of Calculation**

Sometimes it may be more efficient to use a lookup table (LUT) instead of doing calculations. There are multiple tradeoffs, such as speed, accuracy, and code space. The choice is based on the type of application.

For example, the project given in [AN2017 –](http://www.cypress.com/?rID=2606) PSoC 1 [Temperature Measurement with Thermistor](http://www.cypress.com/?rID=2606) offers an option for the floating-point and LUT method implementation. The use of a LUT in place of floating-point math in this project saves 4187 bytes of memory (3779 bytes for the lookup table and 7966 bytes for the floatingpoint equation), but accuracy is the tradeoff.

#### **Maintain Consistency in Data Type**

When choosing a data type for a variable, choose the smallest data type required for the function. For example, choose BYTE instead of int if the maximum value of the variable is not greater than 256. Similarly, choose unsigned variables instead of signed variables, as applicable. For example, consider [Code 4](#page-8-2) if the variables "iTest1" and "iTest2" do not exceed 255 in the program. Then you can declare them as "unsigned char" instead of "unsigned int," as shown in [Code 8.](#page-9-4) The ROM usage is shown in [Figure 25.](#page-10-1) [Code 8](#page-9-4) consumes 84 bytes less than [Code 4.](#page-8-2)

#### <span id="page-9-4"></span>Code 8

```
unsigned char cTest1, cTest2;
void main(void)
{
    cTest1 = cTest2 *3;
```
}

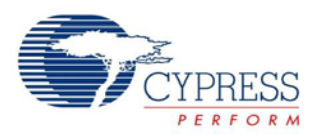

#### <span id="page-10-1"></span>Figure 25. ROM Usage for Code 8

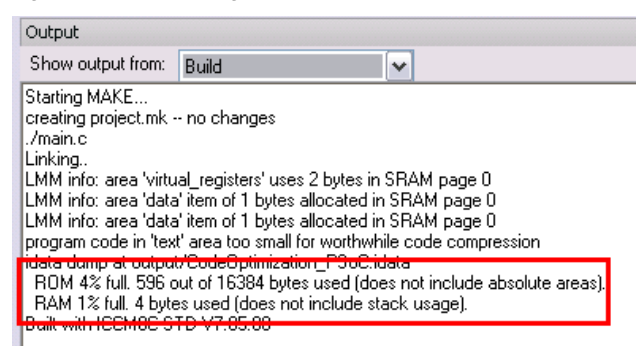

When you know the positive and negative range of a signed variable, you can offset the variable to bring it to positive values and thus use unsigned math functions. Similarly, if the variable is expected to have a value between –10 and +10, offset the variable by 10, so that the code 0 corresponds to  $-10$ , and 20 corresponds to +10.

Maintain consistency in the data type used, because typecasting is expensive in terms of code space. If you absolutely need to use typecasting in the program, typecast the variables to use the same math libraries to save code space for the math libraries.

### <span id="page-10-0"></span>**Guideline 3: Using Array Indexing Versus Pointer**

In the array-indexing method, ImageCraft directly accesses each address using the index. No computation is needed because the address remains constant. In the case of pointer accessing, each access is based on the pointer, which is a variable. Thus, the compiler must perform more computation to get the address.

When the access method is used repeatedly, the difference in the type of access leads to a significant variation in memory use.

For example, consider the following two code examples. [Code 9](#page-10-2) uses 25 bytes more than [Code 10,](#page-10-3) as shown in [Figure 26](#page-10-4) and [Figure 27.](#page-11-1) So a careful observation of the type of access method used (array indexing versus pointer) is important for code optimization. There are numerous variations in the type of access and variable types. The key is to make sure the address is a constant, in which case the compiler directly replaces the address. When the address must be calculated during run time, the compiler uses more code space. In general, the "->" operator is expensive in terms of code space.

#### <span id="page-10-2"></span>Code 9

```
typedef struct
{
     int iData;
     BYTE bData;
}sData;
typedef struct
{
     sData myArray[10];
}sArray;
sArray myTest;
sData* myPtr;
```
void main(void) {

}

 myPtr = myTest.myArray;  $myPtr->iData = 100;$ 

<span id="page-10-4"></span>Figure 26. ROM Usage for Code 9

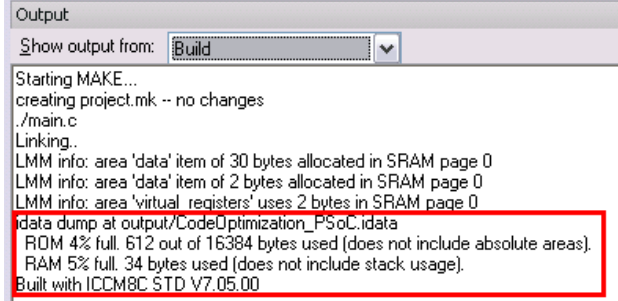

#### <span id="page-10-3"></span>Code 10

```
typedef struct
{
     int iData;
```

```
 BYTE bData;
}sData;
```

```
typedef struct
{
```

```
 sData myArray[10];
}sArray;
```
sArray myTest; sData\* myPtr;

#### void main(void)

```
 myTest.myArray[1].iData = 100;
```
{

}

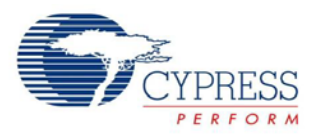

#### <span id="page-11-1"></span>Figure 27. ROM Usage for Code 10

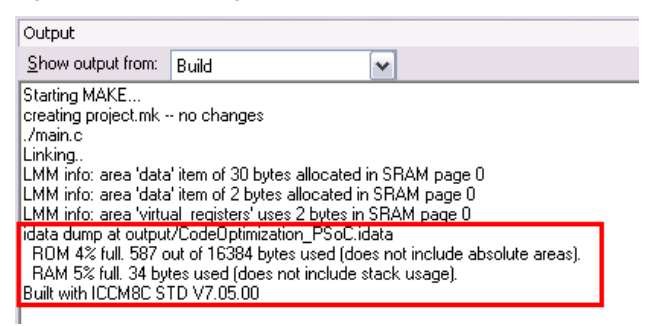

## <span id="page-11-0"></span>**Guideline 4: Using Switch Statement Versus If-Else Statement**

For case decisions, you can use either a switch statement or an if-else statement. The difference between the two is that the switch statement always does a 16-bit comparison, whereas the if-else statement bases its comparison on the variable type. In the case of a singlebyte variable (BYTE), the ImageCraft compiler produces more efficient code using an if-else construct compared to a switch construct. This is because an 8-bit comparison needs less code space than a 16-bit comparison.

The switch statement uses 9 additional bytes, plus 5 bytes for each case. For example, a four-case switch statement with a default clause, as shown in [Code 11,](#page-11-2) uses  $(9 + 4 \times$ 4) = 25 more bytes than the equivalent [Code](#page-11-3) 12, as shown in [Figure 28](#page-11-4) and [Figure 29.](#page-11-5)

#### <span id="page-11-2"></span>Code 11

```
BYTE bTest1, bTest2;
void main(void)
{
    switch(bTest1)
     {
        case 4:
\mathcal{L}bTest2 = 1;break;
 }
        case 3:
        {
           bTest2 = 2;break;
 }
        case 2:
\mathcal{L}bTest2 = 3;break;
 }
       default:<br>{
\mathcal{L}bTest2 = 4;
 }
     }
}
```
#### <span id="page-11-4"></span>Figure 28. ROM Usage for Code 11

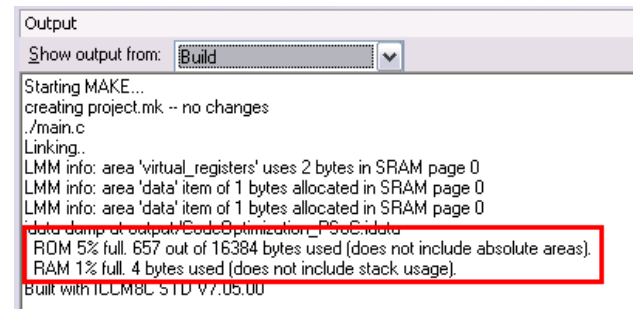

#### <span id="page-11-3"></span>Code 12

}

```
BYTE bTest1, bTest2;
void main(void)
{
    if(bTest1 == 4) {
         brest2=1; }
    else if(bTest1 == 3) {
        bTest2 = 2i }
     else if(bTest1 ==2)
     {
        bTest2 = 3; }
     else
     {
        bTest2=4; }
```
#### <span id="page-11-5"></span>Figure 29. ROM Usage for Code 12

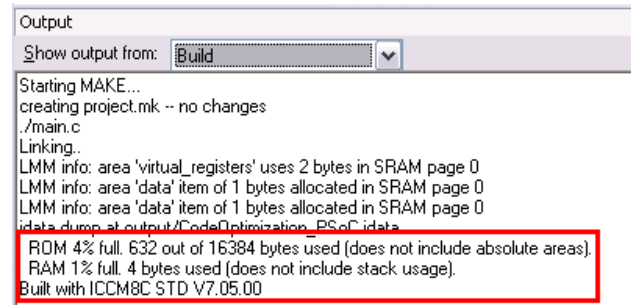

When the case decision is for a 2-byte variable (WORD), the resulting code size is nearly identical for either implementation.

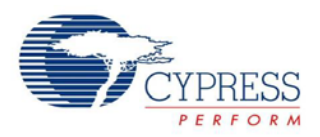

## <span id="page-12-0"></span>**Guideline 5: Writing Part of Code in Assembler**

Writing a program in assembler avoids compiler interpretations and allows complete user optimization. Though writing an entire program in assembler is tedious and cumbersome, converting only part of the code to assembly language can optimize the code size and performance. Consider [Code 11](#page-11-2) with assignment to the "bTest2" variable in assembly, as [Code 13](#page-12-2) shows. Code 13 consumes 12 bytes less than Code 11, as [Figure 30](#page-12-3) shows.

```
Code 13
```

```
BYTE bTest1, bTest2;
void main(void)
{
       switch(bTest1)
       {
              case 4:
\left\{\begin{array}{ccc} & & \\ & & \end{array}\right\} asm("MOV [_bTest2], 0x1");
              break;
 }
             case 3: {
\left\{\begin{array}{ccc} & & \\ & & \end{array}\right\} asm("MOV [_bTest2], 0x2");
             break;<br>}
 }
             case 2:<br>{
\left\{\begin{array}{ccc} & & \\ & & \end{array}\right\} asm("MOV [_bTest2], 0x3");
              break;
 }
              default:
\left\{\begin{array}{ccc} & & \\ & & \end{array}\right\}asm("MOV [_bTest2], 0x4");<br>}
 }
       }
}
```
<span id="page-12-3"></span>Figure 30. ROM Usage for Code 13

| Output                                                                    |                                                                                                    |
|---------------------------------------------------------------------------|----------------------------------------------------------------------------------------------------|
| Show output from:                                                         | Build                                                                                                    |
| Starting MAKE<br>creating project.mk -- no changes<br>./main.c<br>Linking | LMM info: area 'virtual_registers' uses 2 bytes in SRAM page 0<br>LMM info: area 'data' item of 1 bytes allocated in SRAM page 0<br>LMM info: area 'data' item of 1 bytes allocated in SRAM page 0 |
| Built with ICCM8C STD V7.05.00                                            | pata dan piat output codeo pinnzaton in cocheata<br>ROM 4% full. 645 out of 16384 bytes used (does not include absolute areas).<br>RAM 1% full. 4 bytes used (does not include stack usage).       |

## <span id="page-12-1"></span>**Guideline 6: Manipulating Bits in PSoC 1**

No data type is defined for "bit" variables in PSoC 1. To manipulate bit/bits of a variable, a mask can be used with logical operators or by direct assignment to the variable. The mask can be a constant based on the manipulation requirement. Code 14 and Code 15 show how to manipulate bits in a variable.

```
Code 14
```

```
BYTE bTest1, bTest2, bTest3;
void main(void)
{
 /* To set first, sixth and eighth bit 
 of the variable */
 bTest1 = (0xA1);/* To clear the second and the 
 seventh bits the variable */
 bTest2 = bTest2 \& (0xBD);/* To invert the second, fifth and 
 eighth bits in the variable */
 bTest3 = bTest3 ^ (0x92);
}
```
If a variable has more than one bit definition and one or more bits must be manipulated without affecting other bits in the variable, then use the logical operators to manipulate the bits. These operations use XOR, AND, and OR instructions. The corresponding .*asm* code for Code 14 is generated in the *<projectname>.lst* file (**Workspace > Output Files**) as follows.

```
/* To set first, sixth and eighth bit 
of the variable */
bTest1 = bTest1 | (0xA1);__text_start|_main|_main:<br>62 DO 00 MOV REG[0xD0],
62 D0 00 MOV REG[0xD0],0x0<br>2E 03 A1 OR [bTest1].0xA1
                    [bTest1],0xA1
/* To clear the second and the 
seventh bits the variable */
bTest2 = bTest2 & (0xBD);<br>62 D0 00 MOV REG[0xD0],0x0
62 D0 00 MOV<br>26 02 BD AND
                    [bTest2],0xBD
/* To invert the second, fifth and 
eighth bits in the variable */
bTest3 = bTest3 ^ (0x92);<br>62 D0 00 MOV REG[0xD0],
62 D0 00 MOV REG[0xD0],0x0
51 04 MOV A,[bTest3]
31 92 XOR A, 0x92<br>53 04 MOV [bTest
                    [bTest3], A<br>JMP a
address: 8F FF JMP address
```
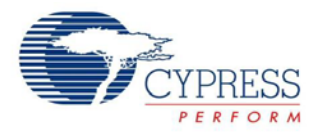

**Note** The instruction MOV REG[0xD0], 0x0 sets the RAM page number of the global variable number of the "bTest1/bTest2/bTest3."

If the size of a variable is a single bit or if all the bits defined in the variable are being assigned/manipulated simultaneously, then use direct assignment to manipulate them, as shown in Code 15. This uses the MOV instruction, which is one cycle faster than the XOR, AND, and OR instructions.

**Note** To find out how many cycles an instruction takes to execute, refer to the *Assembly Language User Guide,* Appendix A5, "Instruction Set Summary," in PSoC Designer at **Help > Documentation > Compiler and Programming Documents**.

Code 15

```
BYTE bTest1, bTest2;
void main(void)
{
 /* To clear the first and the second 
 bits and set the third bit of a three 
 bits variable */
 bTest1 = 0x04;/* To invert the variable */
 bTest2 = ~ (bTest2);
}
```
The corresponding *.asm* code follows:

```
BYTE bTest1, bTest2;
void main(void)
{
  /* To clear the first and the second 
 bits and set the third bit of a three 
 bits variable */
 bTest1 = 0x04;__text_start|_main|_main:<br>62 D0 00 MOV REG[0xD0],
                    REG[0xD0],0x0<br>[bTest1],0x4
 55 02 04 MOV
  /* To invert the variable */
 bTest2 = ~ (bTest2);<br>62 DO 00 MOV REGIO
                    REG[0xD0],0x0
}
 51 03 MOV A, [bTest2]<br>73 CPL A
  73 CPL A<br>53 03 MOV I
                     [bTest2], A
 address: 8F FF JMP address
```
**Note** Instruction MOV REG[0xD0],0x0 sets the RAM page number of the variable "bTest1/bTest2."

### <span id="page-13-0"></span>**Guideline 7: Calculating C Code Flash Usage and Execution Time**

When code memory usage and program execution time are a concern, knowing the flash usage of a function or a piece of code and its execution time can be useful in manually optimizing the code.

To find out the code size of a function, refer to the *<projectname>.mp* file in **Workspace > Output Files**. The *.mp* file provides details on code memory usage by code areas and the functions/constants defined in the areas. It also provides details on RAM usage by RAM areas and the address of global variables defined in those areas, as shown in [Figure 31.](#page-13-1)

<span id="page-13-1"></span>Figure 31. Address and Memory Details in *.mp* File

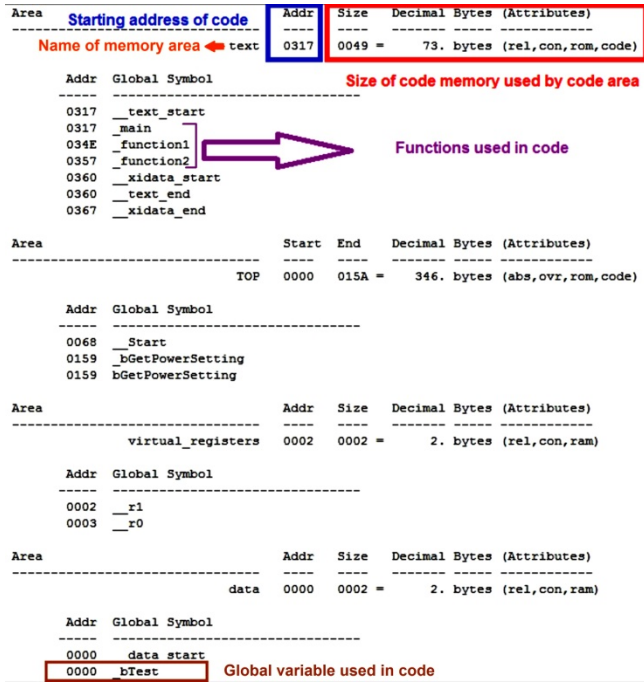

**Note** Refer to the *C Language Compiler User Guide*, section 6.9, and the *Assembly language User Guide,* section 5.1, for details on the code/RAM areas.

To find out the code size of a function, search for the function name in the *.mp* file. If you have not placed the function in a custom area, by default all the user-defined functions are placed in the "text" code area [\(Figure 32\)](#page-14-0). [Figure 32](#page-14-0) shows the start addresses of "main," "function1," and "function2" defined in Code 16. To find out the code size of "main," subtract the address of the following function ("function1" in this case) from the address of "main." The size of "main" is 55 bytes (0x034E  $-$  0x0317 = 0x0037), "function1" is 9 bytes  $(0x0357 - 0x034E =$ 0x0009) and "function2" is 9 bytes  $(0x0360 - 0x0357 =$ 0x0009).

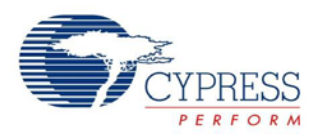

#### Code 16

```
int bTest;
void main(void)
{
bTest = ++bTest;}
void function1(int a)<br>{<br>4++7a++;return;
}
void function2(int b)
\{ b--;
      return;
}
```
<span id="page-14-0"></span>Figure 32. Flash Calculation Using *.mp* File

| Area |      |               |      | Addr | Size |
|------|------|---------------|------|------|------|
|      |      |               | text | 0317 | 0049 |
|      | Addr | Global Symbol |      |      |      |
|      | 0317 | text start    |      |      |      |
|      | 0317 | main          |      |      |      |
|      | 034E | function1     |      |      |      |
|      | 0357 | function2     |      |      |      |
|      | 0360 | xidata start  |      |      |      |
|      | 0360 | text end      |      |      |      |
|      | 0367 | xidata end    |      |      |      |

To calculate the code execution time, you need to know the execution time of individual instructions. To find out the execution time of individual instructions, refer to the *Assembly Language User Guide*, Appendix A5, "Instruction Set Summary," in PSoC Designer at **Help > Documentation > Compiler and Programming Documents.** The "CPU clock cycles" column of the table provides the number of CPU clocks required to execute the instruction. Multiply that value with the CPU clock period to find out the execution period of an instruction. The following examples illustrate the calculation of execution time with different codes.

Example 1: Take an empty "while (1)" loop as follows.

```
void main(void)
{
while (1)
        {
        }
}
```
The corresponding *.asm* code for the empty "while (1)" loop generated in the *<projectname>.lst* file follows.

```
while (1)
{
}
address: 8X XX JMP address
```
The JMP instruction takes five CPU cycles for execution. If the CPU clock is 24 MHz, then the execution of the JMP instruction takes:

$$
5 \times \frac{1}{24} \mu s = 0.208 \mu s
$$

At this rate, the CPU executes approximately one (JMP) instruction per  $0.208$   $\mu$ S =  $(1/0.208)$  = 4.8 million instructions per second.

Example 2: Consider an example for simple addition as follows.

```
void main(void)
{
BYTE bTest1, bTest2;
while(1)
\{bTest1 = bTest1 + bTest2;
}
}
```
The corresponding *.asm* code follows.

```
BYTE bTest1, bTest2;
while(1){
      bTest1 = bTest1 + bTest2;<br>ddress1: 52 01  MOV A, [X+1] address1: 52 01 MOV A,[X+1]
    address2: 05 00}
     address3: 8X XX JMP address1
```
The execution of the previous code takes a total of 6  $(MOV) + 8 (ADD) + 5 (JMP) = 19 clock cycles. This is on$ average  $19/3 = 6.33$  cycles per instruction. If the CPU clock is 24 MHz, then the execution of the entire code takes:

$$
\frac{19}{24,000,000} s = 0.792 \ \mu s
$$

At this rate, the CPU executes one instruction per 0.792/3  $= 0.264$  µS or (1/0.264) = 3.79 million instructions per second.

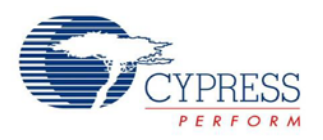

# <span id="page-15-0"></span>**Conclusion**

These guidelines can help you optimize your code. Some of them are specific to the ImageCraft compiler, and some are general. Following these suggestions during and after firmware development helps optimize the code space. All the code snippets and snapshots have been tested and captured for the CY8C28xxx device and ImageCraft Standard compiler version 7.0.5. The results will be similar for other PSoC 1 devices as well.

Besides following these guidelines, when working with a smaller flash-size device, a good practice is to watch the code size increase during project development. Whenever there is a huge increase in the code space, look at the map file [\(Figure 4\)](#page-2-5) to see if any unexpected functions are being used by the latest part of the code. Knowing the exact part of the code that causes the flash increase makes it easier to optimize your code.

For further details on compiler and project optimization options, refer to the *[ImageCraft C Compiler Guide](http://www.cypress.com/?docID=42039)* and the *[ImageCraft Assembly Language Guide](http://www.cypress.com/?docID=41696)*.

## **About the Author**

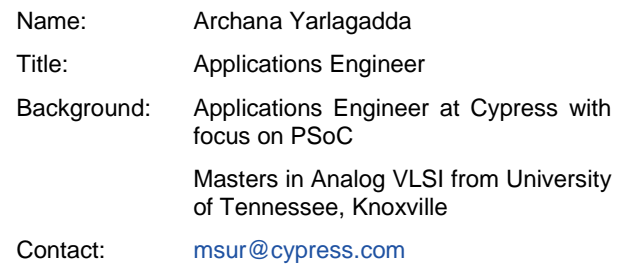

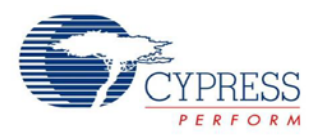

# **Document History**

Document Title: PSoC® 1 M8C ImageCraft C Code Optimization – AN60486

Document Number: 001-60486

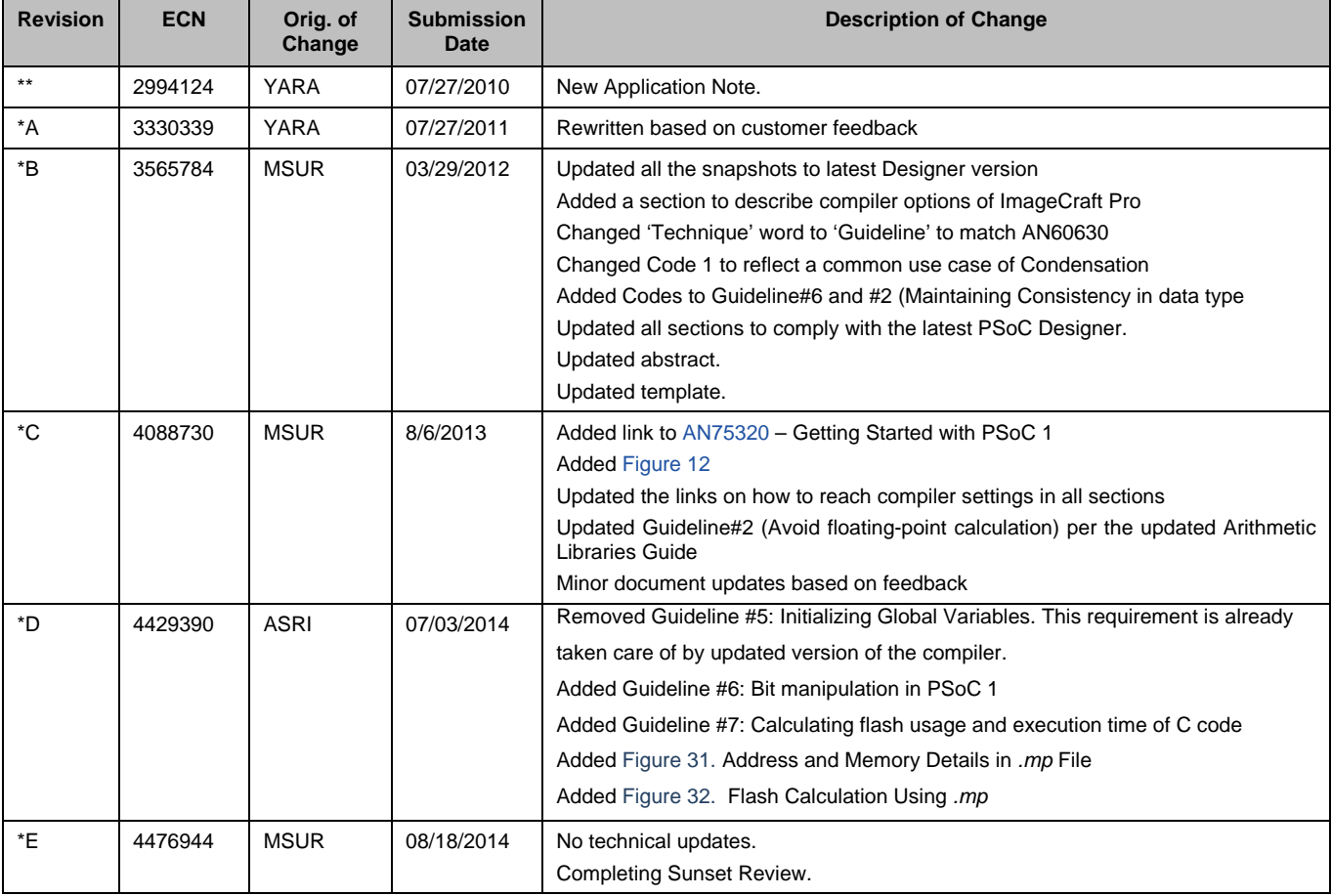

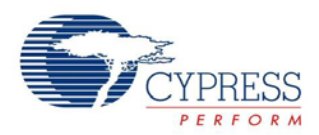

## **Worldwide Sales and Design Support**

Cypress maintains a worldwide network of offices, solution centers, manufacturer's representatives, and distributors. To find the office closest to you, visit us at [Cypress Locations.](http://www.cypress.com/go/locations)

## **[Products](http://www.cypress.com/go/products)**

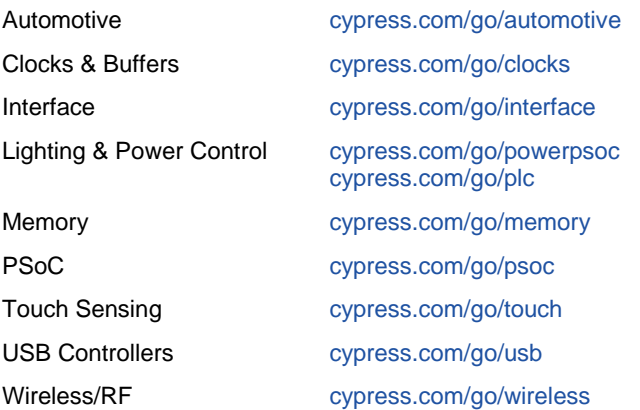

# **PSoC® Solutions**

[psoc.cypress.com/solutions](http://www.cypress.com/?id=1353) [PSoC 1 |](http://www.cypress.com/?id=1573) [PSoC 3 |](http://www.cypress.com/?id=2232) [PSoC 4](http://www.cypress.com/?id=4749&source=home_products) [|](http://www.cypress.com/?id=4749&source=home_products) [PSoC 5LP](http://www.cypress.com/go/psoc5lp)

## **[Cypress Developer Community](http://www.cypress.com/?id=2203&source=home_support)**

[Community](http://www.cypress.com/?id=2203) | [Forums |](http://www.cypress.com/?app=forum) [Blogs](http://www.cypress.com/?id=2200) [| Video](http://www.cypress.com/?id=2233) | [Training](http://www.cypress.com/?id=1162)

## **Technical Support**

[cypress.com/go/support](http://www.cypress.com/go/support)

PSoC is a registered trademark of Cypress Semiconductor Corp. PSoC Creator and PSoC Designer are trademarks of Cypress Semiconductor Corp. All other trademarks or registered trademarks referenced herein are the property of their respective owners.

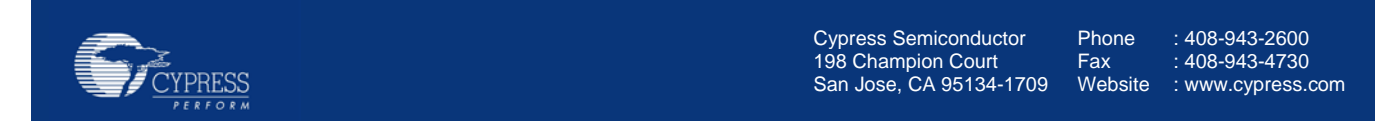

© Cypress Semiconductor Corporation, 2010-2014. The information contained herein is subject to change without notice. Cypress Semiconductor Corporation assumes no responsibility for the use of any circuitry other than circuitry embodied in a Cypress product. Nor does it convey or imply any license under patent or other rights. Cypress products are not warranted nor intended to be used for medical, life support, life saving, critical control or safety applications, unless pursuant to an express written agreement with Cypress. Furthermore, Cypress does not authorize its products for use as critical components in life-support systems where a malfunction or failure may reasonably be expected to result in significant injury to the user. The inclusion of Cypress products in life-support systems application implies that the manufacturer assumes all risk of such use and in doing so indemnifies Cypress against all charges.

This Source Code (software and/or firmware) is owned by Cypress Semiconductor Corporation (Cypress) and is protected by and subject to worldwide patent protection (United States and foreign), United States copyright laws and international treaty provisions. Cypress hereby grants to licensee a personal, non-exclusive, non-transferable license to copy, use, modify, create derivative works of, and compile the Cypress Source Code and derivative works for the sole purpose of creating custom software and or firmware in support of licensee product to be used only in conjunction with a Cypress integrated circuit as specified in the applicable agreement. Any reproduction, modification, translation, compilation, or representation of this Source Code except as specified above is prohibited without the express written permission of Cypress.

Disclaimer: CYPRESS MAKES NO WARRANTY OF ANY KIND, EXPRESS OR IMPLIED, WITH REGARD TO THIS MATERIAL, INCLUDING, BUT NOT LIMITED TO, THE IMPLIED WARRANTIES OF MERCHANTABILITY AND FITNESS FOR A PARTICULAR PURPOSE. Cypress reserves the right to make changes without further notice to the materials described herein. Cypress does not assume any liability arising out of the application or use of any product or circuit described herein. Cypress does not authorize its products for use as critical components in life-support systems where a malfunction or failure may reasonably be expected to result in significant injury to the user. The inclusion of Cypress' product in a life-support systems application implies that the manufacturer assumes all risk of such use and in doing so indemnifies Cypress against all charges. Use may be limited by and subject to the applicable Cypress software license agreement.